Sept 1, 2017

# ForMAP News

# ForMAP Update

By Josh Baldwin

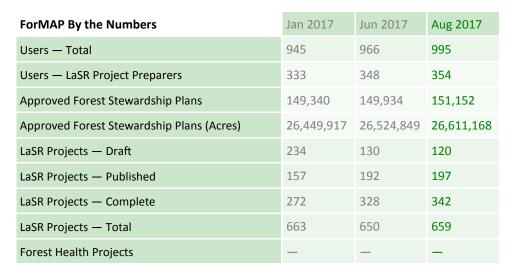

#### **Outreach Update**

- June 6-9 Attendance at the Western Forest Stewardship/Forest Legacy Meeting in Coeur D'Alene Idaho.
- Aug 22-24 Onsite SMART Trainings in Albuquerque, NM and Phoenix, AZ. Many thanks to NM and AZ Stewardship Coordinators Andrew Fredrick and Andrew Owen for hosting Laura Moser and I for some great trainings.
- Sept 14 ForHealth Webinar; 2:00-3:30 PM Eastern Time. Contact the Help Desk for a flyer and invitation.
- Oct 17-19 Forest Stewardship Program National Meeting in Saratoga Springs, NY. This
  is an "All Hands" meeting hosted by the USFS for state Stewardship Coordinators. Please
  contact your Forest Stewardship Regional Program Managers for more information

## ForHealth is Here!

### By Matt Tansey

For over a year we have been working on modernizing the Forest Health Accomplishment Database (FAD) and bringing it into the ForMAP suite of tools. Over this period we've engaged with many of you through emails, webinar calls and we thank you for your time and input in upgrading this application. Although very similar to the old FAD database, ForHealth is more secure and accommodates spatial data. Both these enhancements are critically important to modern operations. Keep in mind that spatial data will be required for projects moving forward.

We're also excited to introduce Dan Ryerson from USFS Region 3 as a new member of the project team. Dan will help bridge the gap between the field and the program manager. Dan will also help communicate expectations and assist on training and reporting. For those of you reporting Forest Health accomplishments, Dan will be your POC. We look forward to working with Dan and the rest of the Forest Health Staff. Please look for our upcoming webinars on ForHealth, and let us know if you have any questions.

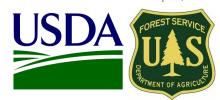

| mside diis issue     |
|----------------------|
| ForMAP Update 1      |
| SMART Reporting 2    |
| SADL Update3         |
| ForMAP Contact Info4 |
| SMART Data Use4      |
| USFS Contact Info 5  |
|                      |

Incido thic iccuo

#### General info

ForMAP Web Application:

https://apps.fs.usda.gov/formap

USFS ForMAP Help Desk:

- www.formap.info
- 1-800-908-7550
- support@formap.kayako.com

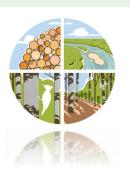

# **SMART Reporting Reminders**

### By Josh Baldwin

The end of the Federal Fiscal Year, September 30, is around the corner! In this article we'll review a few important deadlines and discuss SMART's role in reporting state accomplishments.

- Although Forest Stewardship Program accomplishments may be entered into SMART at any point during the
  year, final deadlines are set by USFS regional Program Managers. If you are a state Stewardship Coordinator
  and do not know when reporting data are due, please contact your Program Manager (map and contact info
  on pg. 5).
- State accomplishments can be reported directly in SMART. These include:
  - Landowner accomplishments
  - Number and acres of Forest Stewardship Plans
  - Acres covered by Practice or "Other" Forest Management Plans
  - Plan implementation monitoring (aka "plan Inspections")

#### **Forest Stewardship Plans**

It is important to keep in mind that only *active* and *approved* Forest Stewardship plans are counted toward a state's accomplishments. We recommend State Administrators regularly perform a thorough search in SMART to ensure all active plans are "Approved" in the database. One way to do this is to search for all active, "in progress" plans from the advanced search page (image to the right). This query will easily tell you which plans need attention. Due to staff turnover, user error, etc. it is possible that SMART plans have accidentally been left *in progress*. In order for an in progress plan to be approved, the plan's preparer will need to submit the plan for approval, and it will need to be approved.

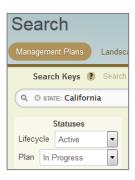

#### **Plan Implementation Monitoring**

This refers to states' efforts to inspect a sample of their Forest Stewardship plans annually. This is an important performance measure the Forest Stewardship Program uses to help allocate funding to states. In SMART, recording plan implementation information is quite easy. The Plan Preparer of a selected plan simply opens the plan summary page, clicks on the red flag (image below), and marks it as implemented or not implemented.

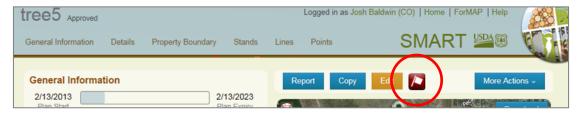

#### **SMARTar**

Most spatial data and accomplishment information entered into SMART feeds into SMARTar, a website and data-base hosted by the USFS National Information Center's NIC Portal. The data is edited and approved by state Coordinators, certified by regional Program Managers, and then finalized by the national Forest Stewardship Program Manager. Please contact your regional Program Managers for information about SMARTar and whether you need to access this website.

Please direct SMARTar questions to their Help Desk staff:

• spfnic@fs.fed.us or (651) 649-5262

If you have already been granted access to SMARTar, you can download the SMARTar User Guide directly from this link—<a href="https://apps.fs.fed.us/nicportal/SMARTar/Help/HS/SMARTarUsersGuide.htm">https://apps.fs.fed.us/nicportal/SMARTar/Help/HS/SMARTarUsersGuide.htm</a>.

# ForMAP Version 5 Highlight—the SADL

## By Josh Baldwin

ForMAP Version 5 was released this summer. Among numerous enhancements, there were a few changes made to the Stewardship Accomplishment Data Loader—the SADL. The SADL is a stand-alone desktop application that interfaces with the SMART web application. It is used by SMART state administrators to upload up to 250 Management Plans at once. Changes include:

- In order to run the tool, the latest version must be downloaded from the Supporting Software page in SMART: <a href="https://apps.fs.usda.gov/formap/SMART/Home/Downloads">https://apps.fs.usda.gov/formap/SMART/Home/Downloads</a>. SADL usage notes and shapefile specs are listed on our SADL Guidance document, available from the Supporting Software page and our Help Desk website User Guide page: <a href="http://www.formap.info/user-guides-webinars/">http://www.formap.info/user-guides-webinars/</a>. We recommend downloading and familiarizing yourself with this document.
- The EQIP field is no longer required in the attribute table of the shapefile. If it present, not a problem, it will simply be ignored by the SADL and the information will not be transmitted to the SMART database.
- A new required field, "Funding" must be present in the attribute table of the shapefile. There are currently 15 federal funding codes that SMART recognizes, such as CREP, EQIP, FSP, LSR, and SPS4. For a complete list, please see the SADL Guidance document. If the plan is not being federally funded, this field must be set to "None" (see image below).
- A new optional field, "SurveyAcre" may be in the attribute table of the shapefile. This field represents the surveyed acres of a plan's extent and can be used to report a different number of acres from the SMARTcalculated GIS acres (see image below).
- Plans that go through the SADL are now checked for spatial overlap with existing plans. Although SMART
  allows overlapping plans, as well as two plans having the same Plan ID, it will notify you of the overlap and
  provide a link to the plan in question. There is a new Spatial Duplicate management tool in SMART which
  displays overlap groups and lets State Administrators delete or make inactive any plan that is part of an
  overlap group. This tool can be found in the Administration module in SMART.

Please contact the Help Desk with questions, and let us know if you would like a SADL-ready shapefile template.

| 00 |     | >       |                    |                 |                         |            |           |            |         |           |          |
|----|-----|---------|--------------------|-----------------|-------------------------|------------|-----------|------------|---------|-----------|----------|
|    | FID | Shape * | PlanID             | PlanName        | PlanCat                 | SurveyAcre | PlanStart | PlanLength | Funding | PrimGoals | PlanType |
|    | 0   | Polygon | FSP_2017_001_SMITH | 001-Smith Ranch | Forest Stewardship Plan | 0          | 5/1/2017  | 10         | FSP     | Many      | Revised  |
|    | 1   | Polygon | FSP_2017_002_SMITH | 001-Smith-01    | Forest Stewardship Plan | 0          | 8/1/2017  | 10         | FSP     | A lot     | New      |
|    | 2   | Polygon | FSP_2017_003_SMITH | 001-Smith-02    | Forest Stewardship Plan | 0          | 8/1/2017  | 10         | None    | A few     | New      |
|    | 3   | Polygon | FSP_2017_004_SMITH | 001-Smith-03    | Practice Plan           | 4          | 8/1/2017  | 10         | CREP    | Some      | New      |
|    | 4   | Polygon | FSP_2017_005_SMITH | 001-Smith-04    | Practice Plan           | 21         | 8/1/2017  | 10         | EQIP    | A couple  | New      |
|    |     |         |                    |                 |                         |            |           |            |         |           |          |

#### **USFS ForMAP Team Contact Information** Tom Luther **Peter Bedker Matt Tansey** USFS Northeastern Area USFS Northeast Area, Office of USFS Washington Office, Forest **GIS Specialist Knowledge Management** Stewardship Program Specialist 603-868-7710 ForMAP Project Lead 202-401-4489 tluther@fs.fed.us 651-649-5030 matthewbtansey@fs.fed.us pbedker@fs.fed.us Josh Baldwin Kelli Groy ForMAP National Administrator & ForMAP National Administrator & Help Desk Associate Help Desk Associate 303-275-5341 303-275-5244 jcbaldwin@fs.fed.us kgroy@fs.fed.us

# SMART Data: a view from DC

### By Alice Ewen and Matt Tansey

Many of you have asked how we utilize the data you provide. By providing high-quality data, you are enabling the agency to see patterns that can lead to better conservation work and partnerships. For example, this past year, we've been working with NatureServe and NRCS on projects that put our accomplishments in a greater environmental context and help guide and prioritize investments in conservation. By taking a data-driven approach to questions about coordination between the Forest Stewardship Program and NRCS, we can understand more about where we are successful, and where we have room to improve in helping forest landowners access incentive payments.

We also respond to various questions from Congress. Earlier this summer, we responded to a question about our current accomplishments in the Great Lakes Restoration Initiative (GLRI) states. That's a big area—where do you start? It only took a few minutes to find the GLRI boundary polygon online (thanks, Tom Luther!). Once we had that, it was simple to select Stewardship Plans in the overlapping area, map them, and create a summary table (see Josh's work to the right and below). The SMART spatial data allowed us to provide an extremely accurate and timely answer. We were also able to show the actual boundary of the GLRI, which most people didn't fully understand. It was a great opportunity to show off the Forest Stewardship Program and our technology. We couldn't have done it without great data, thanks!

| State | # of Active<br>FSP Plans | Acres of FSP Plans | Mean Acres<br>per Plan |
|-------|--------------------------|--------------------|------------------------|
| IN    | 1189                     | 38191              | 32.12                  |
| MI    | 1316                     | 239891             | 182.28                 |
| MN    | 674                      | 99525              | 147.66                 |
| NY    | 1788                     | 262603             | 146.86                 |
| ОН    | 1491                     | 62555              | 41.95                  |
| WI    | 16860                    | 1230309            | 72.97                  |

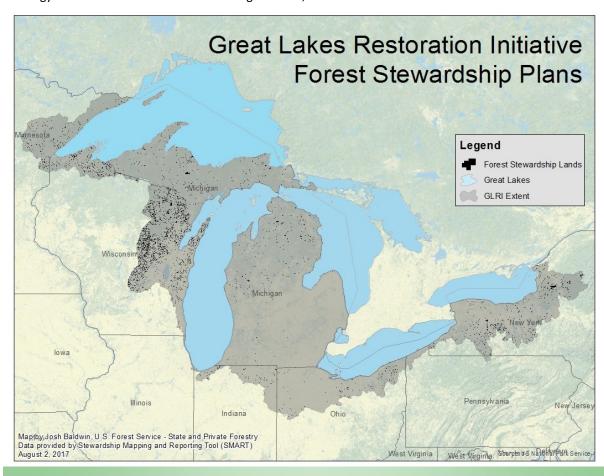

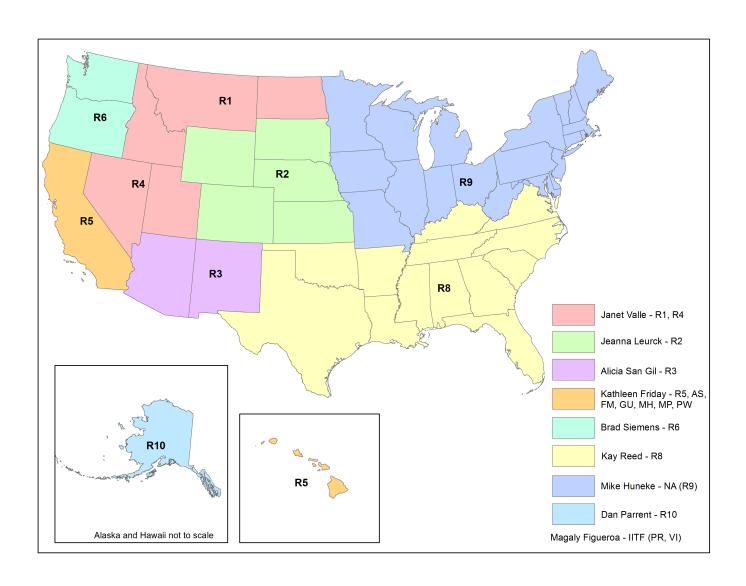

# US Forest Service Forest Stewardship Regional Program Managers

| Janet Valle            | Laura Moser       | <b>Brad Siemens</b> | Kay Reed             | Dan Parrent         |
|------------------------|-------------------|---------------------|----------------------|---------------------|
| Regions 1 & 4          | Region 3          | Region 6            | Region 8             | Region 10           |
| 801-625-5258           | 505-842-3887      | 503-808-2353        | 404-347-6218         | 907-743-9467        |
| jvalle@fs.fed.us       | Imoser@fs.fed.us  | btsiemens@fs.fed.us | kayreed@fs.fed.us    | djparrent@fs.fed.us |
| Jeanna Leurck          | Kathleen Friday   | Mike Huneke         | Magaly Figueroa      |                     |
| Region 2               | Region 5          | Northeast Area (R9) | IITF, PR, VI         |                     |
| 303-275-5239           | 808-854-2620      | 610-557-4110        | 787-766-5335         |                     |
| jeannallurck@fs.fed.us | kfriday@fs.fed.us | mhuneke@fs.fed.us   | mafigueroa@fs.fed.us |                     |